## **บทท ี่ 3 การคํานวณวิธีระเบ ยบวิธีไฟไนต เอเลเมนต**  $\mathcal{L}(\mathcal{L})$

ֺ֝֘

ในการศึกษาการหาคาการดูดซับพลังงานของทอที่มีหนาตัดหลากหลาย ไดแก สี่เหล ยม หกเหลี่ยม แปดเหลี่ยมและวงกลมภายใต้แรงกดในแนวแกน แล้วนำผลที่ได้จากการคำนวณมา ี่ เปรียบเทียบกันวาทอที่มีหนาตัดชนิดใดที่ใหการดูดซับพลังงานดีที่สุด ในการวิธีการคํานวณจะใช วิธีระเบียบวิธีไฟไนต์เอเลเมนต์โดยโปรแกรมที่เรียกว่า ABAQUS ซึ่งมีขั้นตอนในการคำนวณคังนี้ ֖֚֬֝֟֟֝<u>֚</u>

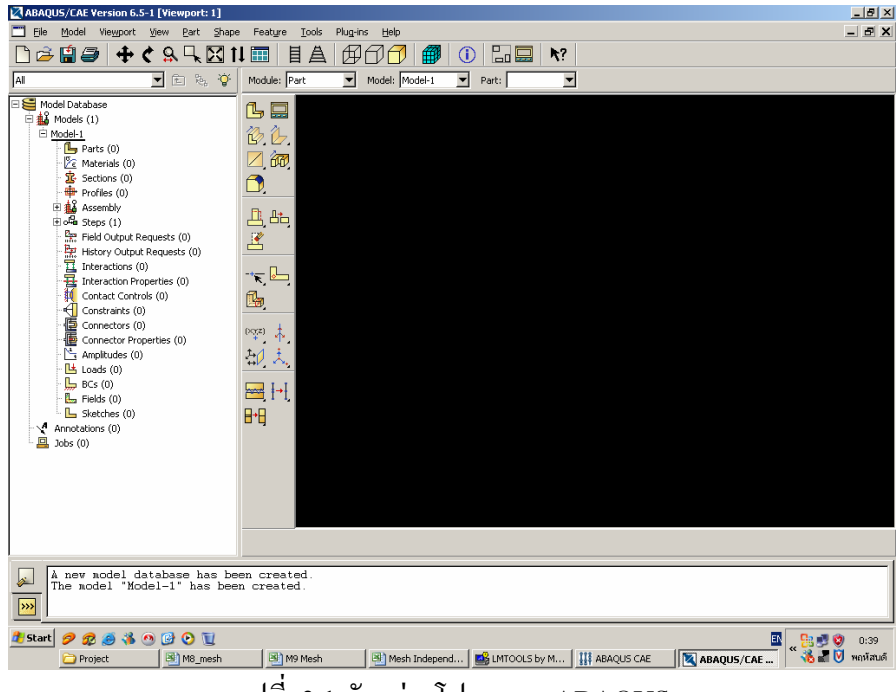

รูปที่ 3.1 ตัวอยางโปรแกรม ABAQUS

## **3.1 การสรางช นงานทดสอบและกําหนดคาคุณสมบัติตางๆในการทดสอบลงในโปรแกรม ิ้** ่ ในการทดสอบนี้เราได้กำหนดค่าต่างๆในการทดสอบดังนี้ ี้

3.1.1 การสร้างชิ้นงาน(Part) การสร้างชิ้นงานเริ่มจากการ วาดหน้าตัดของชิ้นงานขึ้นมา ิ้ ึ้ ก่อนดังรูปที่ 3.2 จากนั้นกำหนดความยาวของชิ้นงานที่จะยืดออกไปดังรูป ที่ 3.3 ั้ ิ้

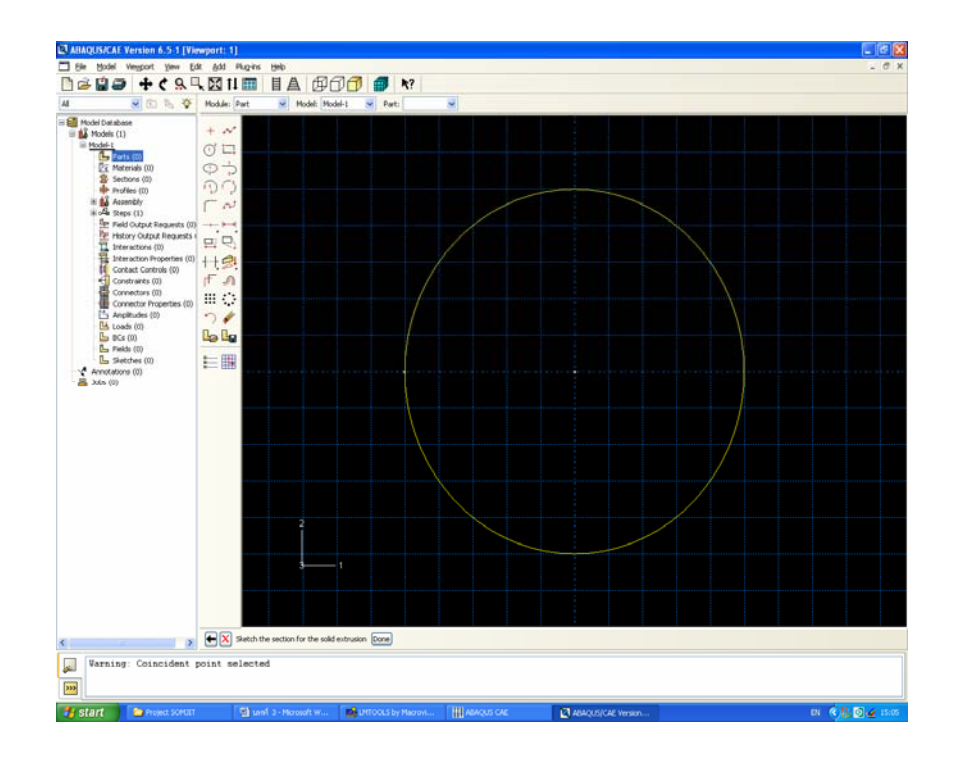

รูปที่ 3.2 ตัวอยางการสรางหนาตัดช นงานทดสอบ ิ้

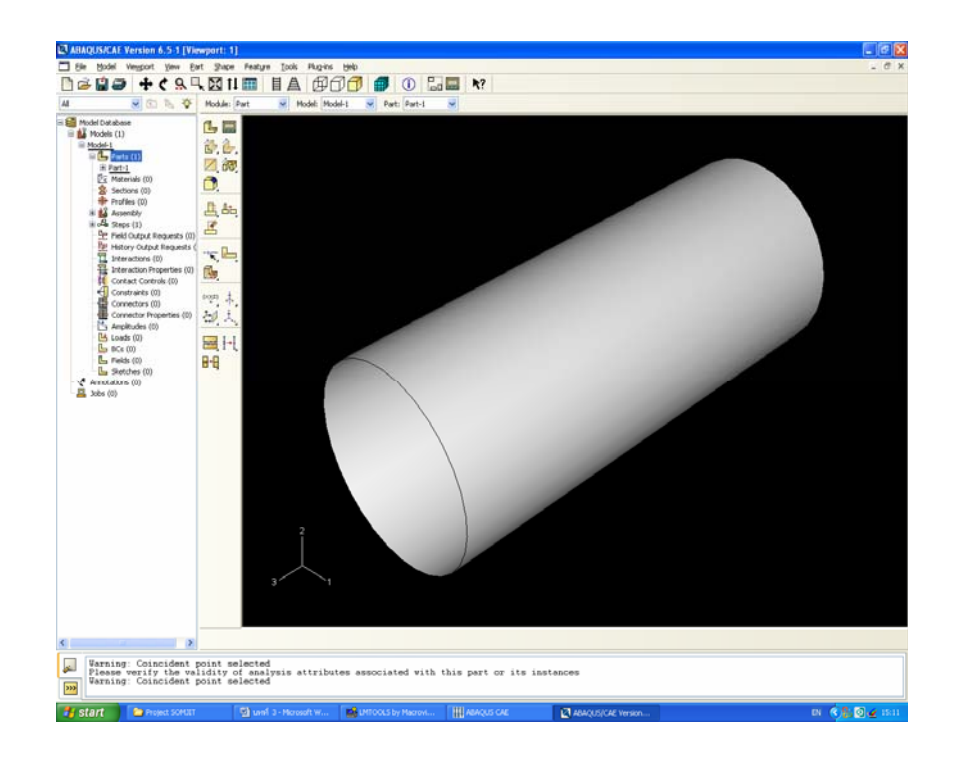

รูปที่ 3.3 ตัวอย่างลักษณะของชิ้นงานที่ได้จากการยืด ิ้

รูปที่ 3.3 เป็นตัวอย่างของชิ้นที่ใช้ทดสอบชิ้นหนึ่งที่มีหน้าตัดทรงกลม จากนั้นสร้างวัตถุที่ ิ้ ิ้ ั้ ใช้รองรับ และใช้กคชิ้นงานขึ้น โคยมีคุณสมบัติเป็นวัตถุแข็งเกร็ง เพื่อที่จะไม่ทำให้เกิดการสูญเสีย ิ้ ื่ พลังงานให้วัตถุรองรับ วัตถุรองรับจะต้องมีขนาดใหญ่กว่าพื้นที่หน้าตัดของชิ้นงาน เพื่อที่ว่าเมื่อมี ื้ ์<br>; การทดสอบแล้วจะใม่มีส่วนหนึ่งส่วนใดหลุดออกจากพื้นที่รองรับ ึ่ ื้

3.1.2 การกำหนดคุณสมบัติของชิ้นงานทดสอบ(Section Command) การกำหนดคุณสมบัติ เป็นการกำหนดค่าคุณสมบัติต่างๆของชิ้นงานรวมถึงความหนา และคุณสมบัติเฉพาะของชิ้นงานที่ ิ้ ิ้ ิ้ ใช้ทดสอบ ได้แก่

ความหนาแนนของวัสดุ (Density) -

) - คาโมดูลัสของยัง (Young' Modulus

- อัตราสวนปวซอง (Poisson's Ratio)
- คาความเคนครากตัว (Yield' Stress)

ในงานวิจัยนี้ได้ใช้คุณสมบัติเฉพาะของเหล็กเหนียวเป็นค่าที่ใช้ในการทดสอบโดยมีค่าคุณสมบัติ ตางๆดังน

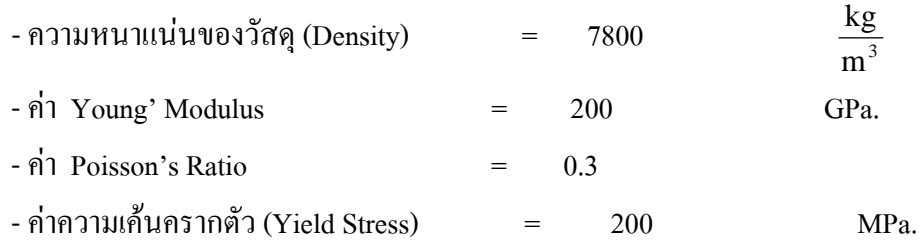

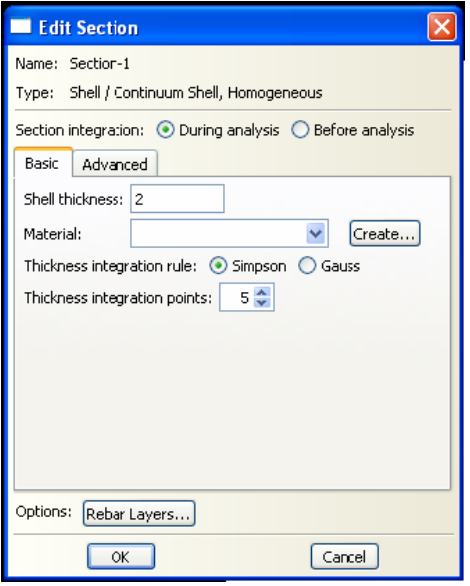

รูปที่ 3.4 ตัวอยางการกําหนดความหนาของช นงานทดสอบิ้

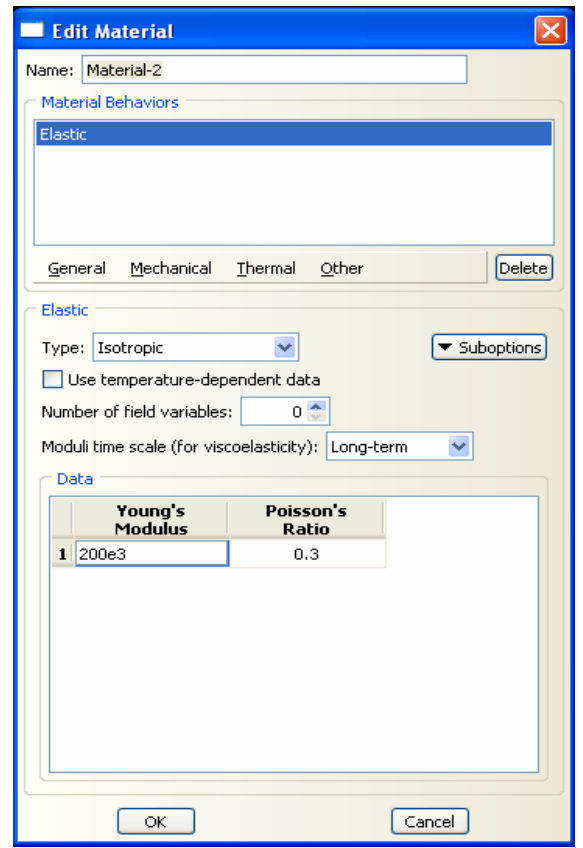

รูปที่ 3.5 ตัวอยางการกําหนดคาคุณสมบัติเฉพาะของช นงานทดสอบ ิ้

 3.1.3 การประกอบชิ้นงานทดสอบในโปรแกรม (Assembly Command) ถาช นงานท ี่จะใช ิ้ ทดสอบมีมากกว่าหนึ่งส่วนต้องนำชิ้นงานนั้นมาประกอบเข้าด้วยกันก่อน โดยในงานวิจัยนี้ มี ึ่ ส่วนประกอบของชิ้นงานสองส่วนด้วยกันคือ ส่วนที่จะทดสอบ ส่วนรองรับ และส่วนกดชิ้นงาน ์<br>; (สร้างชิ้นเดียวแต่สามารถใช้ใค้ทั้งสองกรณี) และเมื่อนำมาประกอบกันแล้วจะได้ลักษณะดัง ิ้ รูปที่ 3.6

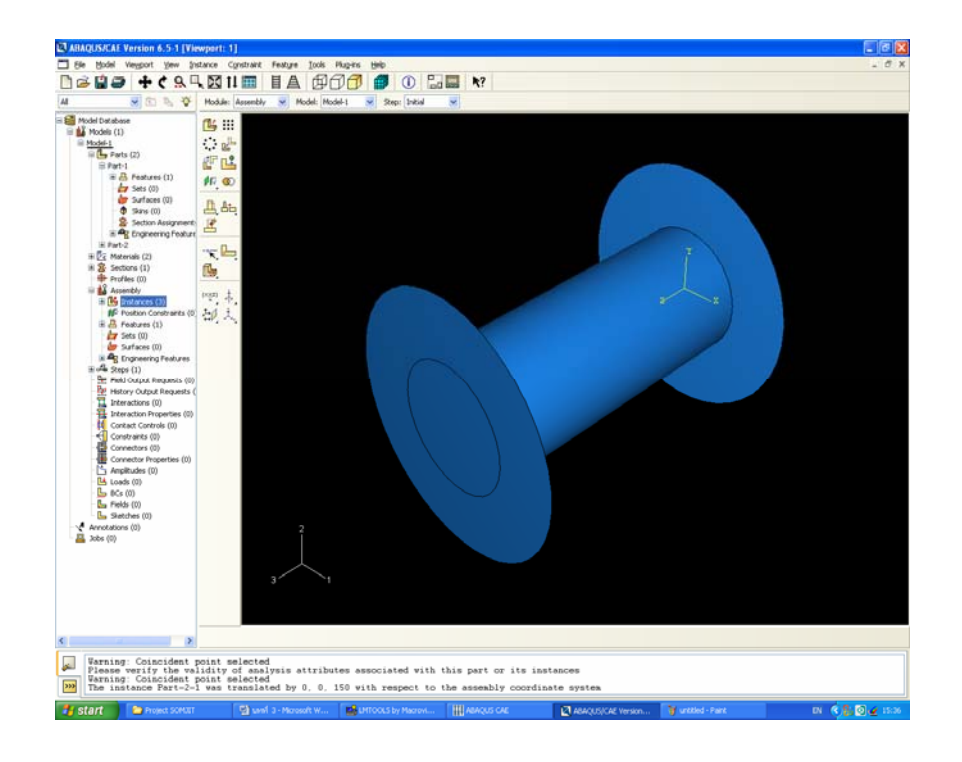

รูปที่ 3.6 ตัวอย่างชิ้นงานที่ทำการประกอบเสร็จแล้ว ิ้

3.1.4 การกำหนดเวลาในการทดสอบชิ้นงาน (Step Command) เป็นการกำหนดระยะเวลาที่ ใช้เคราะห์ชิ้นงาน ในงานวิจัยนี้เวลาที่ใช้ในการทดสอบ เป็นการบอกระยะในการกดชิ้นงาน ดังรูป ֺ<u>֚</u>֖֚ ที่ 3.7 ระยะเวลาที่ใช้คือ 8.5 ซึ่งถ้าความเร็วในการทดสอบกดชิ้นงาน เป็น 10 มิลลิเมตรต่อ วินาทีจะมีระยะการกดเปน 850 มิลลิเมตร นั่นเอง

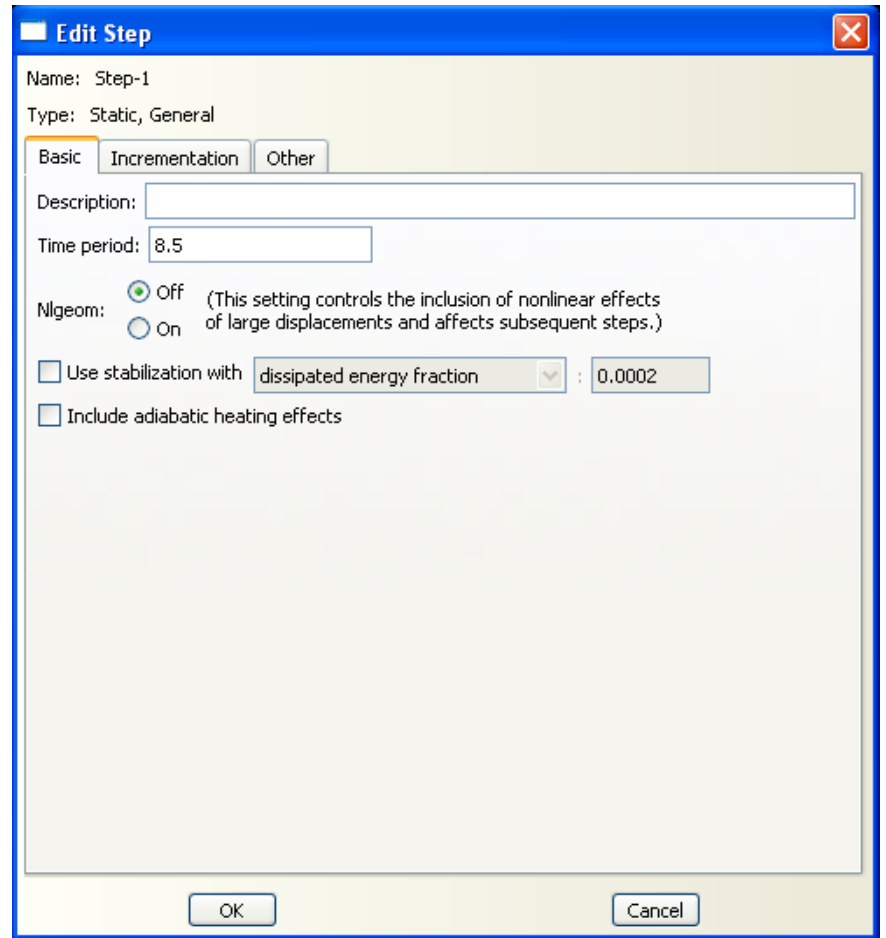

รูปที่ 3.7 ตัวอย่างการกำหนดระยะเวลาในการทดสอบ

3.1.5 การกำหนดข้อมูลที่ได้จากการทดสอบชิ้นงาน (Field output requests and History ิ้ output requests Command) เป็นกำหนดผลการทดสอบชิ้นงานที่ต้องการ ว่าเราต้องการข้อมูลการ ทดสอบใดบ้าง ดังรูปที่ 3.8 มีการกำหนดข้อมูลที่ต้องการสองข้อมูลคือ แรง(Force/Reaction) และ ระยะในการกด(Displacement/Velosity/Acceletion ) ) เป็นต้น และข้อมูลที่ได้ก็จะมาทำการ วิเคราะหตอไป

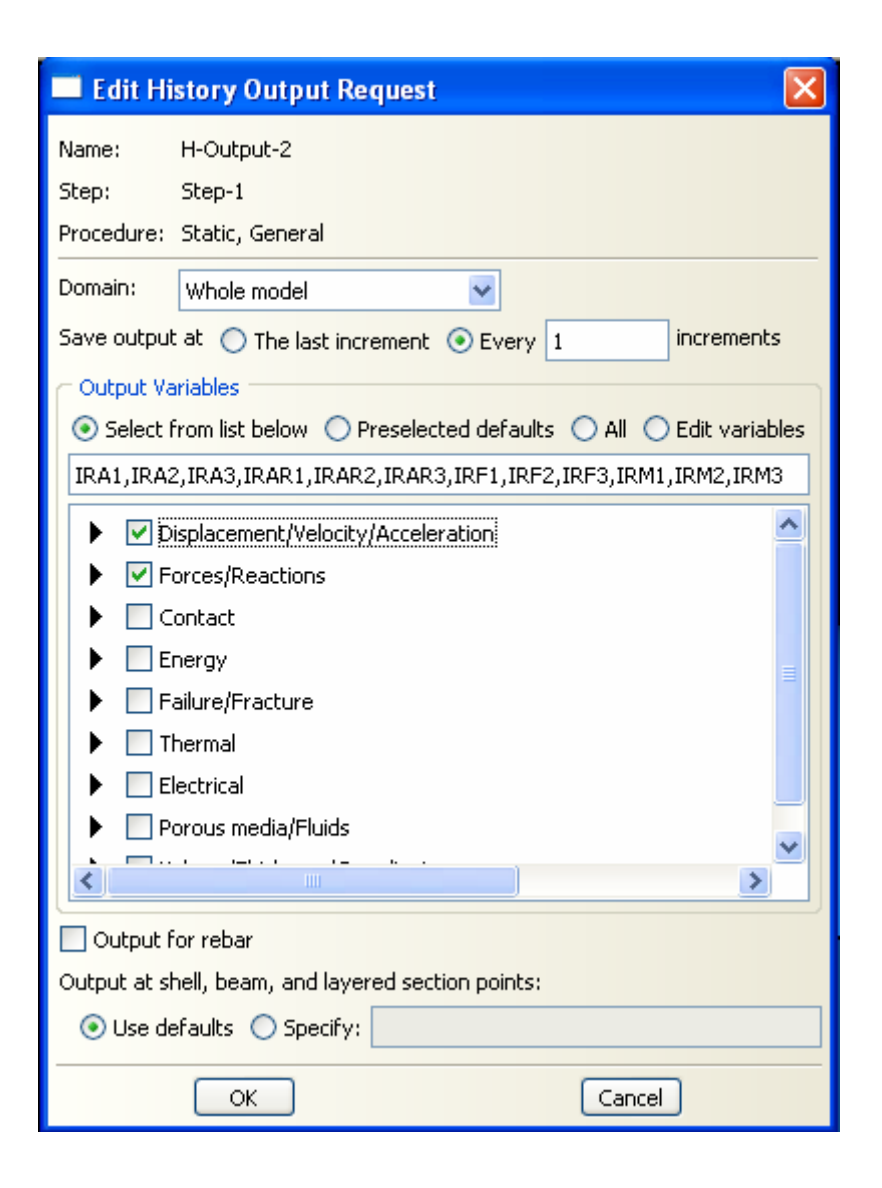

รูปที่ 3.8 ตัวอย่างการกำหนดข้อมูลที่ต้องการ ได้แก่แรง(Force/Reaction) และระยะใน การกด (Displacement/Velosity/Acceletion )

3.1.6 การกำหนดการสัมผัสกันของชิ้นส่วนทดสอบ (Interaction Command) เป็นการบอก ิ้ ให้โปรแกรมทราบว่าเมื่อมีการทดสอบชิ้นงาน ชิ้นส่วนทดสอบใดบ้างที่มีโอกาสสัมผัสกัน รวมทั้ง ิ้ การสัมผัสกันเองของชิ้นส่วนด้วย ดังรูปที่ 3.9 เป็นการกำหนดการสัมผัสกันระหว่างชิ้นส่วนต่อ ิ้ ชิ้นส่วน ในส่วนนี้ยังเป็นการกำหนดค่าความเสียดทานจากการสัมผัสกันของชิ้นส่วนด้วย ดัง ิ้ รูปที่ 3.10 เป็นการกำหนดค่าความเสียดทานที่เกิดจากการสัมผัสกันเองของชิ้นส่วน โดย ค่า ์<br>.<br>. สัมประสิทธ ความเสียดทานเปน 0.1 และการสัมผัสกันของช นสวนตอช นสวนเปน 0.3 ิ์ ิ้ ิ้

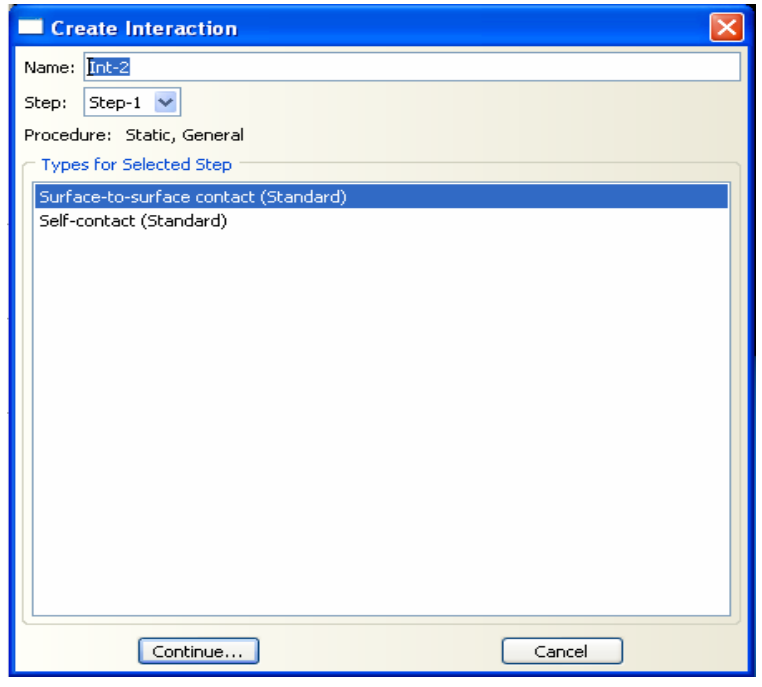

รูปที่ 3.9 ตัวอย่างการกำหนดการสัมผัสกันระหว่างชิ้นส่วนต่อชิ้นส่วน ์<br>;<br>;

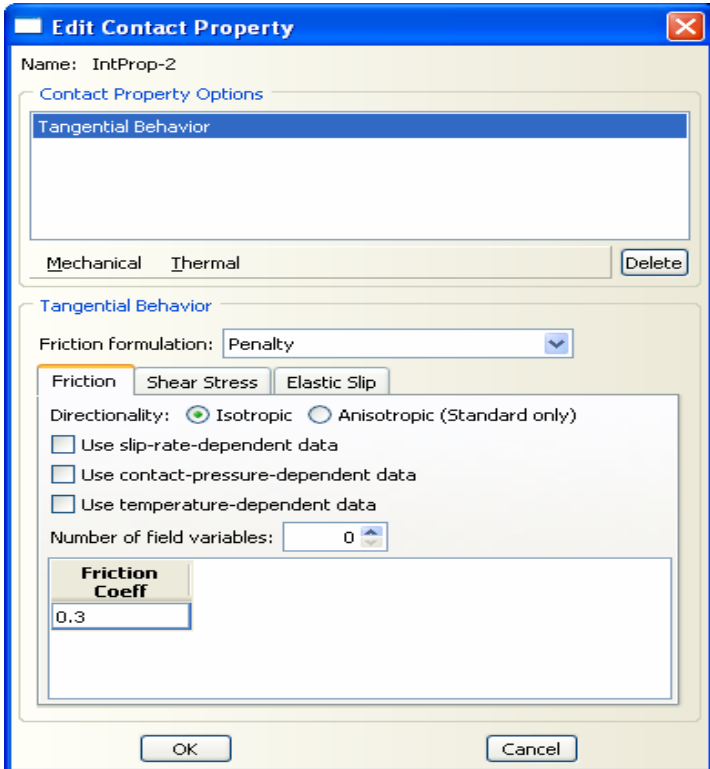

รูปที่ 3.10 ตัวอย่างการกำหนดค่าสัมประสิทธิ์ความเสียดทานการสัมผัสกันของชิ้นส่วน ์<br>.<br>. ์<br>;

3.1.7 การกำหนดขอบเขตต่างๆของชิ้นงานทดสอบ (BCs Command) เป็นการกำหนดว่าจะ ิ้ ยึดชิ้นส่วนใดไว้ จะให้ชิ้นสวนใดเคลื่อนที่ เคลื่อนที่ไปในทิศทางใด และเคลื่อนที่ด้วยความเร็ว ิ้ เท่าใด ดังรูปที่ 3.11 เป็นตัวอย่างการกำหนดความเร็วให้ วัตถุเกลื่อนที่เข้าหาชิ้นงานด้วยความเร็ว 10 มิลลิเมตรตอวินาที

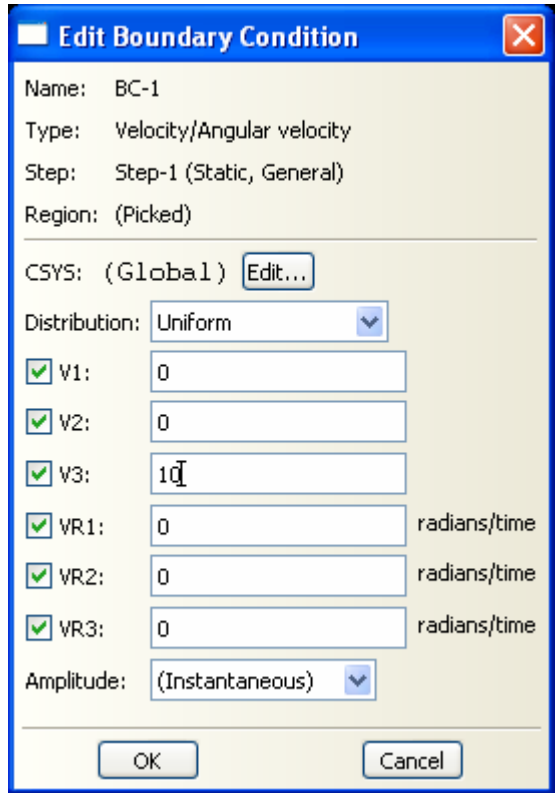

รูปที่ 3.11 ตัวอย่างการกำหนดขอบเขตความเร็วของชิ้นส่วนที่ใช้กดชิ้นงานในการทดสอบ ิ้

3.1.8 การกำหนดชื่อ ไฟล์ที่สร้างขึ้นเพื่อทำการทดสอบ (Jobs Command) เป็นการสร้างชื่อ ึ้ ื่ ใฟล์ที่เก็บข้อมูลเกี่ยวกับการทดสอบไว้ ซึ่งเมื่อมีการสร้างชิ้นงานการทดสอบ ก็จะมีการสร้างไฟล์ ี่ ิ้ ต่างเก็บไว้ที่ TEMP เพื่อสำรองข้อมูลที่จำเป็นในการวิเคราะห์เก็บไว้ ื่

3.1.9 การสร้างเอเลเมนต์ในชิ้นงาน (Mesh Command) เป็นการกำหนดจำนวนเอเลเมนต์ใน การทดสอบซึ่งกำหนดโดยการใส่ค่าที่เรียกว่า Mesh เมื่อมีการเพิ่มจำนวนเอเลเมนต์โดยการลดค่า ึ่ ี่  $\overline{a}$ ิ่ Mesh ลง ค่าที่ได้ออกมาจะมีค่าใกล้เคียงกับค่าจริงมากขึ้นและเมื่อผลได้ออกมาเป็นค่าที่ถูกต้องผลที่ ์<br>้ ใค้จะมีค่าเท่ากัน ใม่ว่าจะเพิ่มจำนวนเอเลเมนต์ขึ้นอีกเท่าใดก็ตามและเรียกการทำเช่นนี้ว่าการ

วิเคราะห์ Mesh Independent ซึ่งจะกล่าวในการวิเคราะห์การทดลอง เมื่อมีการสร้างเอเลเมนต์เสร็จ ตอไปก็เขาสูการทดสอบโปรแกรมได

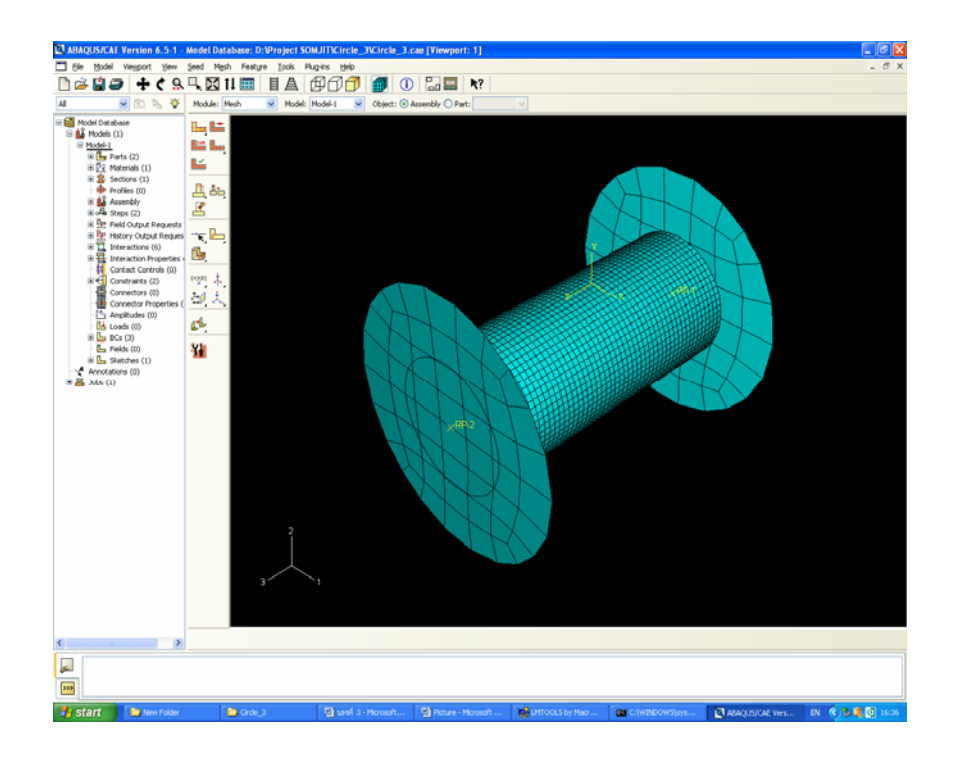

รูปที่ 3.12 ชิ้นงานที่สร้างเอเลเมนต์เรียบร้อยแล้ว

## **3.2 ผลท ี่ไดจากการวิเคราะหโดยโปรแกรม อบาคัส(ABAQUS)**

จากหัวข้อที่ 3.1.5 เมื่อเรามีการกำหนดค่าผลที่เราต้องการออกมาแล้วรูปแบบของผลที่ตัว ี่ โปรแกรมจะแสดงผลออกมาในรูปแบบที่ตางกันสองรูปแบบคือแสดงผลออกทางจอแสดงผล (Monitor) และแสดงออกมาในรูปของชุดข้อมูล (File) เพื่อที่จะใช้ในการวิเคราะห์ต่อไป ื่

 3.2.1 การแสดงผลออกทางจอแสดงผล (Monitor) การแสดงผลออกทางจอแสดงผลจะ แสดงใด้หลากหลายรูปแบบกว่าการแสดงผลออกมาในรูปชุดข้อมูลแต่ก็ไม่นำมาวิเคราะห์หาค่า เพิ่มเติม หรือนำมาคำนวณ ได้เนื่องจากเป็นการแสดงผลที่ตายตัวเช่น การแสดงผลออกมาในรูปของ ิ่ ี่ ภาพเคลื่อนไหว(Animation) และกราฟแต่ก็สามารถนำมาประกอบการวิเคราะห์ได้

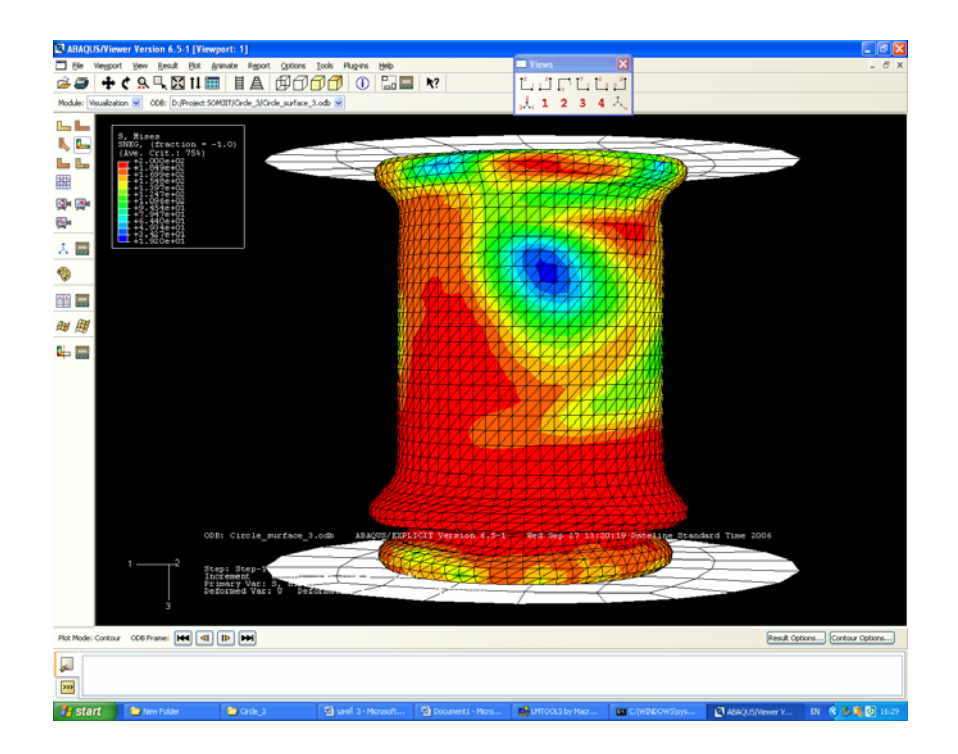

รูปที่ 3.13 ตัวอย่างของผลที่ได้จากการวิเคราะห์โดยโปรแกรมอบาคัส เปนแบบภาพเคล ื่อนไหว

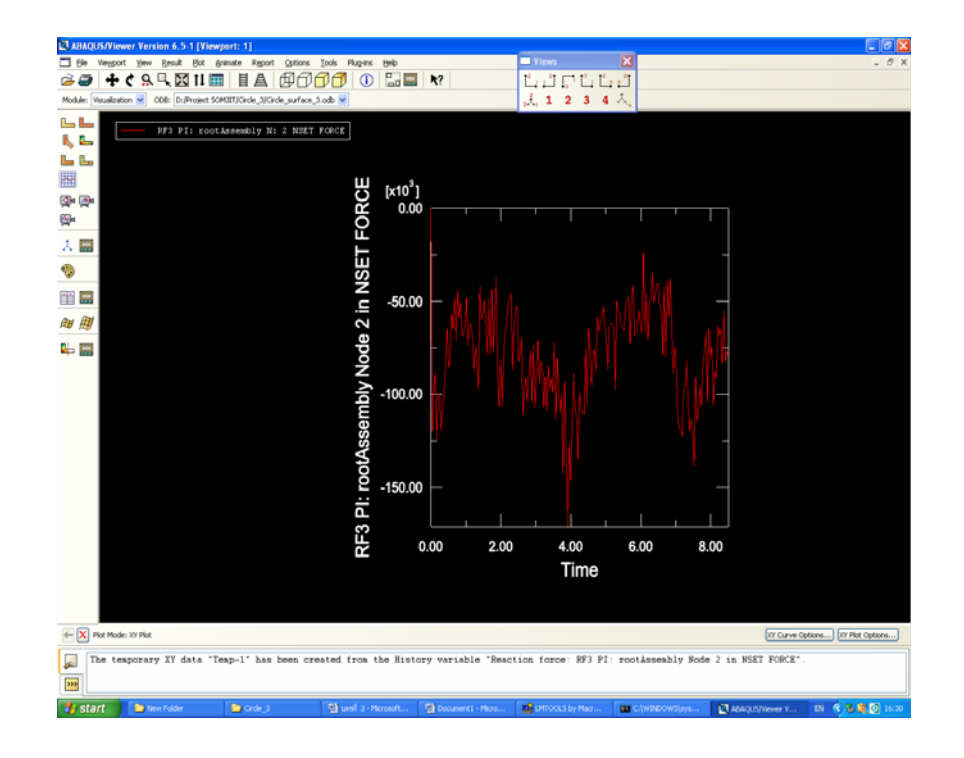

รูปที่ 3.14 ตัวอย่างผลการวิเคราะห์แบบกราฟโดยในรูปเป็นการความสัมพันธ์แรงกับเวลา

นอกจากนี้ยังมีผลท ี่ไดจากจอแสดงผลอีกหลายรูปแบบ เชน ทิศทางของแรงท กระจายตัวในชวงที่มี การเกิดความเสียหาย ซึ่งในรูปแบบอื่นๆจะไมขอกลาวถึงในงานวิจัยฉบับน ี้

 3.2.2 การแสดงผลออกมาในรูปของชุดขอมูล(File) เปนการแสดงผลออกมาใน รูปแบบของเอกสารที่มีรายละเอียดของขอมูลที่ตองการ มีการวิเคราะหโดยการคํานวณออกมาเปน ช่วงโดยมากจะมีการคำนวณออกมาตามช่วงเวลาต่างๆโดยในงานวิจัยนี้จะมีการนำข้อมูลส่วนนี้มา ี้ ี้ ทำการวิเคราะห์หาค่าพลังงานการดูดซับของหน้าตัดรูปแบบต่างๆเพื่อนำมาเปรียบเทียบกันโดยให้ พื้นที่หน้าตัดที่มีขนาดเท่ากันเพื่อหาว่ารูปแบใดจะให้ค่าการดูดซับพลังงานดีที่สุด ี่

|      | force - Notepad |        |      |                                                                                                    |                                                                                                    |  |
|------|-----------------|--------|------|----------------------------------------------------------------------------------------------------|----------------------------------------------------------------------------------------------------|--|
| File | Edit            | Format | View | Help                                                                                                    |                                                                                                    |  |
|      |                 |        |      | 차<br>ο.<br>42.5028E-03<br>85.0022E-03<br>127.501E-03<br>170.001E-03<br>212.507E-03<br>255.002E-03<br>297.504E-03<br>340.003E-03<br>382.504E-03<br>425.001E-03<br>467.506E-03<br>510.004E-03<br>552.504E-03<br>595.005E-03<br>637.505E-03<br>680.005E-03<br>722.505E-03<br>765.005E-03<br>807.5E-03<br>850.001E-03<br>892.503E-03<br>935.003E-03<br>977.506E-03<br>1.02<br>1.0625<br>1.10501<br>1.1475<br>1.19<br>1.2325<br>1.275<br>1.3175<br>1.36<br>1.4025<br>1.445<br>1.4875<br>1.53<br>1.57251<br>1.615<br>1.65751<br>1.7<br>1.74251<br>1.785<br>1.82751<br>1.87 | force<br>ο.<br>$-120.335E+03$<br>$-98.2103E+03$<br>$-88.063E+03$<br>$-124.186E+03$<br>$-99.9829E+03$<br>$-100.534E+03$<br>$-120.036E+03$<br>-105.768E+03<br>$-100.096E+03$<br>-78.7601E+03<br>-64.4654E+03<br>$-85.5227E+03$<br>$-80.5421E+03$<br>$-56.738E+03$<br>$-64.4425E+03$<br>$-47.6134E+03$<br>$-70.7489E+03$<br>-44.1054E+03<br>$-58.6334E+03$<br>$-49.9916E+03$<br>$-67.9315E+03$<br>$-68.5294E+03$<br>$-61.8016$ E+03<br>$-47.8221E+03$<br>$-73.548E+03$<br>$-61.995E+03$<br>$-61.7597E+03$<br>-69.3219E+03<br>$-87.7587E+03$<br>$-74.352E+03$<br>$-82.1968E+03$<br>$-97.3388E+03$<br>$-41.8893E+03$<br>$-59.5151E+03$<br>$-57.6837E+03$<br>$-48.9353E+03$<br>$-61.8926E+03$<br>$-78.6384E+03$<br>$-48.6574E+03$<br>$-77.7303E+03$<br>-43.778E+03<br>$-76.9767E+03$<br>$-55.9731E+03$<br>$-36.7474E+03$ |  |
|      |                 |        |      |                                                                                                    |                                                                                                    |  |

รูปที่ 3.15 ตัวอย่างชุดข้อมูลที่ได้จากการวิเคราะห์โดยโปรแกรม ABAQUS โดยหัวขอ X กือเวลา และ force คือแรง